# How To Connect With IPv6 Getting started with your laptop or mobile device.

Ready to try out IPv6 on your existing laptop, mobile phone or tablet? Follow the steps below, connect to our IPv6-only Wi-Fi network and complete the form for a chance to win a prize!

## **Mac OS X**

Mac OS X enables IPv6 by default. Should your IPv6 connection not automatically work, try:

- 1. Open your *System Preferences* and choose *Network*.
- 2. Select your *Wi-Fi* connection and press *Advanced…* in the lower right corner.
- 3. Select the *TCP/IP* tab.
- 4. Where it says *Configure IPv6*, choose *Automatically*.
- 5. Press *OK* and then back on the *Network* page press *Apply*.

# **Microsoft Windows 7**

Windows 7 enables IPv6 by default. Should your IPv6 connection not automatically work, try:

- 1. Right-click the Wi-Fi icon in the system tray and open *Network and Sharing Center*.
- 2. Click on the adapter you are using to get a *Status* window.
- 3. Click on *Properties*.
- 4. Select *Internet Protocol Version 6 (TCP/IP)* and choose *Properties*.
- 5. Choose "*Obtain an IPv6 address automatically*."
- 6. Press *OK* and then close out of the *Properties* and *Network and Sharing Center*.

# **Linux**

Linux has included IPv6 support for many years and distributions provide various graphical interfaces. At the command line, the "ip  $-6$ " and "ifconfig" commands can be used.

### **iOS 5 (iPhone and iPad)**

Apple's iOS automatically configures IPv6 addresses for your iPhone or iPad. There are no configuration settings. Simply connect to an IPv6 network and you will receive an address.

#### **Android**

The base Android operating system enables IPv6 by default. However, some devices may not have IPv6 enabled by the manufacturer.

## **Blackberry and Windows Phone 7**

Unfortunately, with the exception of the Blackberry Playbook the info we have is that these mobile devices do not support IPv6. The Playbook has an "Enable IPv6" checkbox in the Wi-Fi settings.

## **Connect and Test**

To test your new IPv6 connection and enter our contest, first connect to our IPv6 Wi-Fi network:

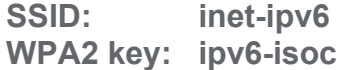

Next, open a browser and visit:

**ipv6.internetsociety.org**

**Congratulations! You are now on the IPv6 network and can fill out the contest entry form!**

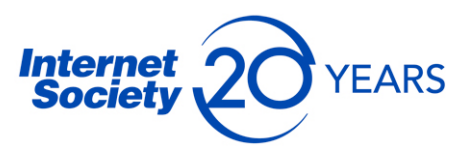

### **Do Your Part: Join World IPv6 Launch**

Major Internet Service Providers (ISPs), home networking equipment manufacturers, and Web companies around the world are coming together to permanently enable IPv6 for their products and services by 6 June 2012. Organised by the Internet Society, and building on the successful one-day World IPv6 event held on 8 June 2011, World IPv6 Launch represents a major milestone in the global deployment of IPv6. Find out how you can join the launch at **www.worldipv6launch.org**

## **Get Help From The Deploy360 Programme**

The Internet Society Deploy360 Programme provides real-world IPv6, DNSSEC and other deployment information. Deploy360 bridges the gap between the IETF standards process and final adoption of those standards by the global operations community. Deploy360 creates and promotes resources that are easy to understand and quickly actionable by the IT professionals responsible for the implementation of new technologies and standards like IPv6 and DNSSEC. **www.internetsociety.org/deploy360**

#### **About the Internet Society**

The Internet Society is the trusted independent source for Internet information and thought leadership from around the world. With its principled vision and substantial technological foundation, the Internet Society promotes open dialogue on Internet policy, technology and future development among users, companies, governments, and other organizations. Working with its members and Chapters around the world, the Internet Society enables the continued evolution and growth of the Internet for everyone.

**www.internetsociety.org**

Internet Society 1775 Wiehle Avenue, Suite 201 Reston, VA 20190-5108 U.S.A Tel: +1-703-439-2120 Fax: +1-703-326-9881

Galerie Jean-Malbuisson 15 CH-1204 Geneva Switzerland Tel: +41 22 807 1444 Fax: +41 22 807 1445

info@isoc.org

is-ipv6howtoconnect-20120416-en

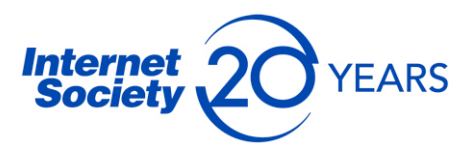